We recommend that you visit www.waterwolfhd.com and watch the instructional videos for tips and tricks on how to get started.

.www no soepiv nwo right beold facebook.com/waterwolfhd and see what other people have recorded below the surface.

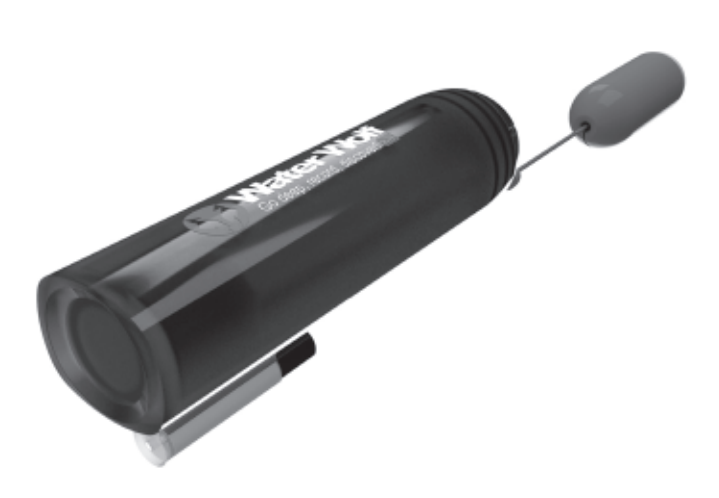

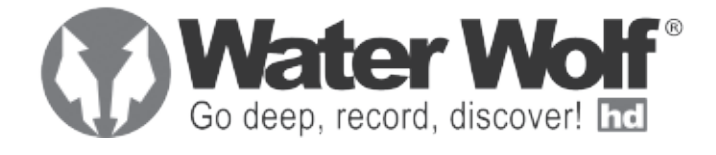

## 15 **CAMERA SPECIFICATIONS**

The camera is rinsed in lukewarm water with the cap mounted. Subsequently it is dried with a dry and soft cloth (preferably microfiber).

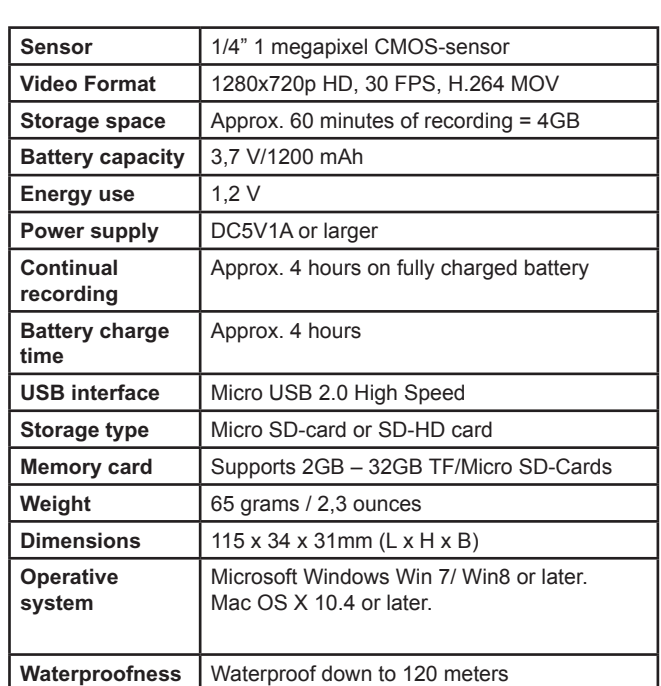

The biggest hindrance in terms of filming strikes on camera is water clarity. To be able to do quality video, where the fish and lure is clearly visible, the water visibility must be 1 meter or more. Oftentimes, algae and other water sediments – especially in ponds and lakes, will cause diminished water clarity. The deeper the camera is probing, the less colour will show up in the footage. Furthermore, algae and sediments will tend to make the recordings greenish. To enhance details on your recordings – if they display unnatural colours or they're diffuse - watch them in Sepia\* mode.

Open the VLC Player menu 'Adjustments and effects' and choose 'Sepia' in the 'Colour' menu. This can be done while you playback your recorded video. In the VLC Player it is also possible to see the strikes frame by frame. Pause the video by clicking the 'space' button and move on to the next frame by click-<br>ing 'e'. You can save screenshots, convert file formats and cut out video.

Congratulations on your new Water Wolf underwater camera.

In the US, Australia and Europe. has been tested by fishing profiles over a period of three years, and it signed and developed in Denmark Water Wolf UWC1.1 has been de-

## 13 **MAINTENANCE AND CARE**

\*Sepia is a VLC Player function that enhances contrasts and clarity in your footage

## 14 **SOFTWARE UPDATES**

**If you have more than one camera, please create separate folders for each camera. Otherwise, you might end up overwriting existing**  files (They are attributed file names according to sequencing).

**Don't use rubbing alcohol or other chemical products**  Æ **because it might damage the camera lens!** 

Please visit www.waterwolfhd.com for updates and follow the instructions.

**Remember! If you delete files on the SD-card also remove them from your 'Paper/trash bin'. Otherwise, they will continue to take up space on the SD-card.**

On a PC you can play the camera's MOV files in programs such as: Windows Media Player, Media Player Classic, VLC Player, Quicktime Player or similar.

The files can be edited in free software such as Movie Maker, Avidemux, VSDC etc.

#### Playing and editing films on your MAC

On a MAC the camera's MOV files are played in programs such as Quicktime 7, VLC Player, Quicktime Player or similar.

The files can be edited in free programs such as IMovie, Avidemux, Lightworks etc.

Apple has a standard bit-rate for MOV files, so before these can be opened in IMovie or Quicktime the programs must do calculations on the files. And this can take some time.

**If you have more than one camera, please create separate folders for each camera. Otherwise, you might end up overwriting existing**  files (They are attributed file names according to sequencing).

**Only insert and take out the Micro SD-card (See chapter 3. Record – How to get started), when the camera is turned off.** 

> Please visit https://wiki.videolan.org/Hotkeys\_table/ to see all the keyboard shortcuts and to learn more about the interface.

#### 16 **FILMING UNDER WATER / VLC PLAYER**

1. Turn off the camera and take out the Micro SD-card. Alternatively, the camera can be connected to your MAC via the USB cable, and the camera turned on.

2. Insert the Micro SD-card into your MAC's card slot.

3. The card is recognized by your MAC as an external disc. Double click the icon (external disc/storage unit). Now all recordings are shown.

4. Copy, or drag and drop, the files onto your hard drive

# 12 **PLAYING AND EDITING FILES ON YOUR PC AND MAC**

#### Playing and editing films on your PC

**We recommend that you use VLC Player:**  Æ **www.videolan.org/vlc/**

## 10 **TRANSFERRING FILES TO YOUR COMPUTER**

1. Turn off the camera and take out the Micro SD-card. Alternatively, the camera can be connected to the computer via the USB cable, and the camera turned on.

2. Insert the Micro SD-card into your computer's card slot.

3. Double click on the icon 'computer' and find 'external harddisc'

4. Double click on the 'external harddisc' icon.

5. Double click 'DCIM'.

6. Double click '100MEDIA'. Now all your recorded video is shown.

7. Copy, or drag and drop, the files onto your computer.

The camera is compatible with Micro SD and Micro SDHD cards, from 2 GB to 32 GB.

Follow the guidelines of the Micro SD-manufacturers in terms of temperatures and handling.

## 11 **TRANSFERRING FILES TO YOUR MAC**

#### Waterproof to 120 m / 390 feet 4 hours recording time Extremely light sensitive HD video

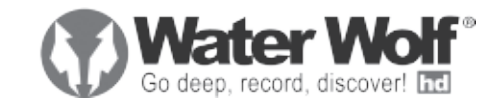

- **4 @ LIFINING NADER MATER/VLC PLAYER** 
	- **TIONS CAMERA SPECIFICATIONS** 
		- **A** SOFTMARE UPDATES
	- **AS MAINTENANCE AND CARE**
- **45** PLAYING AND EDITING FILES ON PC/MAC
- **TRANSFERRING FILES TO YOUR MAC** 
	- **CP AND ALSO ART AREFERISING EITER LO AONE BC** 
		- **MEMORY CARD/SD-CARD** 6
			- 8 **FENS PROTECTIVE CAP**
			- **TWINEKS ALL FILMING MOUNT**
- **C** THE PURPOSE OF THE BRASS WEIGHT
	- **O HOW TO MOUNT THE CYMERY** 
		- **THE DIODE FIGHL**
	- **A** RECORD HOM TO GET STARTED
		- **A** USER INTERFACE
	- $\blacksquare$  **EQUIPMENT WHAT'S IN THE BOX?**

## 2 **USER INTERFACE**

The camera's user interface is found by removing the camera house cap. This is done by pushing a piece of string through the cap hole and pulling it. Or wiggle the cap back and forth by hand, and pull it. With a bit of practice this becomes easy.

2. Place the Micro SD-card or Micro SDHD-card (preferably Class 10) in the Micro SD-slot (4). The label should face down and the small end of the card should face forward in the camera.

**3.** Take the cap off the camera and switch the on/off button (3) to on. After approximately 5 seconds, the camera's on/off light (2) will light up red while the SD-card is being loaded. When the on/off light (1) starts flashing red the camera is recording. The cap can now be put back on and the camera is ready to enter the water.

FAST FLASHING RED - The SD-card is full and the camera will turn off after 10 seconds. Or the camera has run out of battery and will turn off after 3 seconds.

#### 3 **RECORD – HOW TO GET STARTED**

#### Before using the camera the first time:

#### 1 **EQUIPMENT – WHAT'S IN THE BOX?**

- 1. Camera House
- 2. Universal Fishing Mount
- 3. USB Cable

4. Universal Filming Mount

5. Bankstick Adapter

6. Lens Protective Cap 7. B rass weights 3 pcs.

# 8. EVA Float

#### **The camera doesn't record until the red on/off light (1) starts** ÆN flashing. It takes about 5 seconds before the camera is turned on.

# 5 **HOW TO MOUNT THE CAMERA**

**Remember!** The logo must face upwards (towards the water surface), when the camera is recording.

## **THE ON/OFF LIGHT**

**The camera's on/off light has 4 different light indications:**

**BLUE** - The camera is charging

4. When closing the end cap to the camera, always make sure the O-rings lay correct. For ensure the waterproof function and prevent the water gets into the camera body.

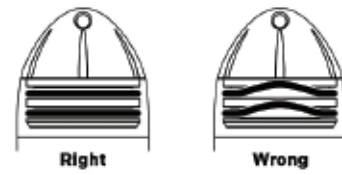

RED - The camera is reading from or writing on the SD-card

**SLOW FLASHING RED** - The camera is recording

1. The batteries must be charged using the supplied charger cable. This should be inserted into the USB mini port (2) on the camera house and connected with a USB power source (i.e. a computer or a USB charger unit). The camera's on/off light (1) will light up blue when charging, and when it turns off, the camera is fully charged.

**1.** Float fishing with live bait. 12 grams of weight inserted. A lead ball is mounted between the<br>camera and the baitfish to ensure that the fish doesn't swim too close to the camera.

2. Float fishing with live bait. No brass weight used. The camera films from below and is fixed to the bottom using lead<br>weight. The float doesn't necessarily have to reach the water surface.

#### **The battery doesn't suffer from being used when it isn't fully charged!**

- Mainline Leader

**Do not try to pull off the cap by using tools such as screw drivers or knifes.** 

> 1. Trolling fishing near the surface with a Swim 4 Play 19 cm. 9 grams of weight inserted.

6. When the camera is fully charged, align the small triangle on the cap with the 100% printed on the camera house. When the battery is used, do not align the triangle with the 100% print. You can now tell if a camera is charged or not, this is very useful if you have more than one camera.

Wait for the on/off light (1) to stop glowing before removing the SD-<br>card. Otherwise, the files on it could be damaged.

5. When you're done recording, turn the on/off button (3) to off.

#### 6 **THE PURPOSE OF THE BRASS WEIGHT**

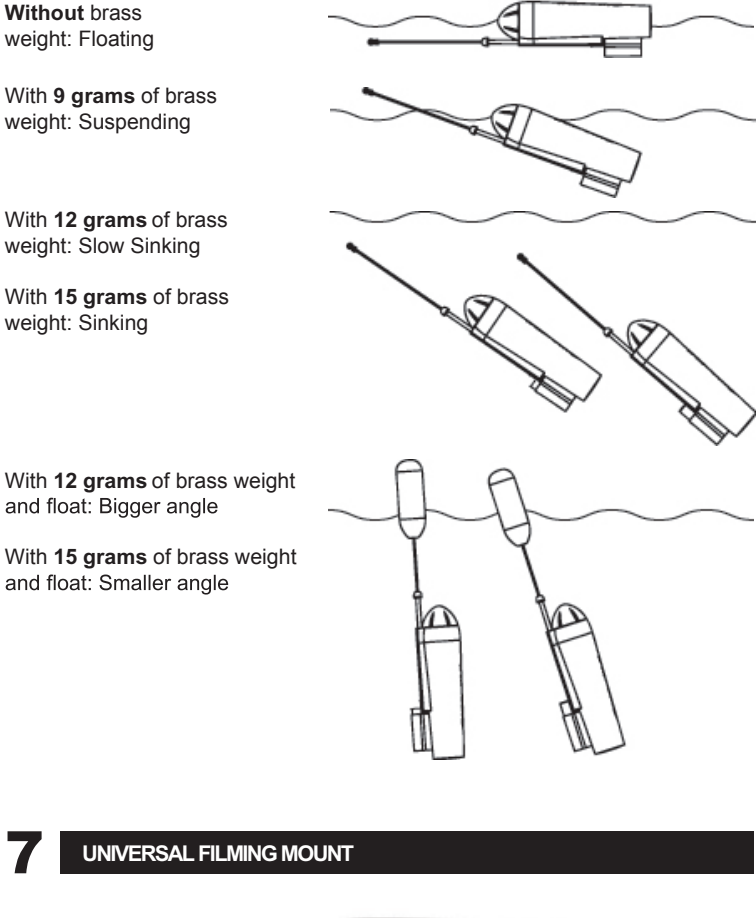

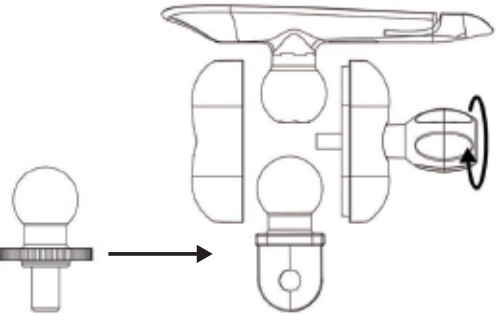

The small brass weights of 9, 12 and 15 grams give the camera a stable path through the water and makes it possible to balance the camera so that it follows a lure that drops a little on spin stops.

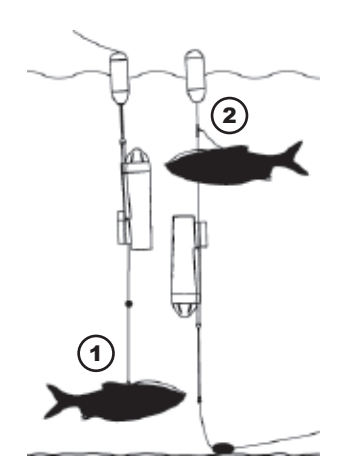

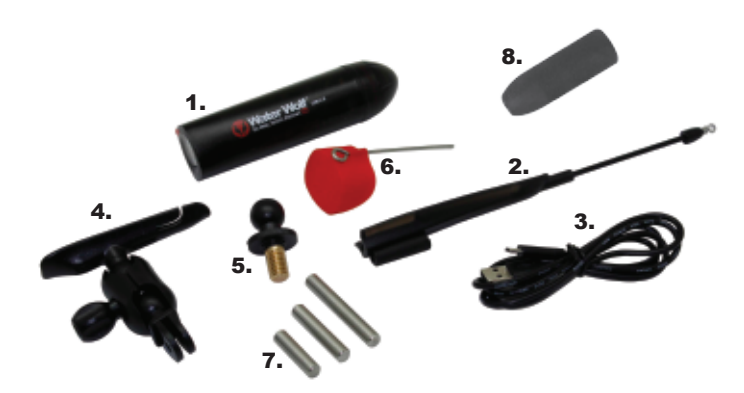

**1.** Tie the leader to the front eye and the mainline to the rear eye. Pull the bead on the tube to the rear eye and insert the camera into the mount.

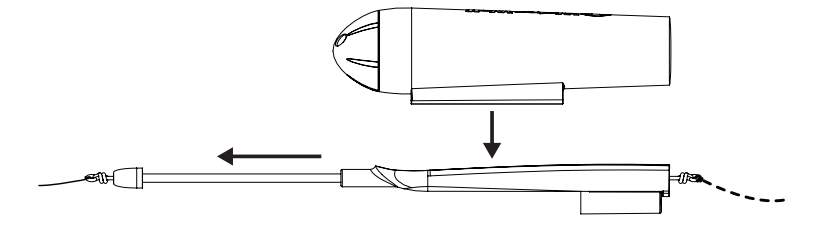

**2.** Push the bead on the tube all the way to the mount, locking the camera in place. Pull the wire untill the eye is inside the collar. Thats it!

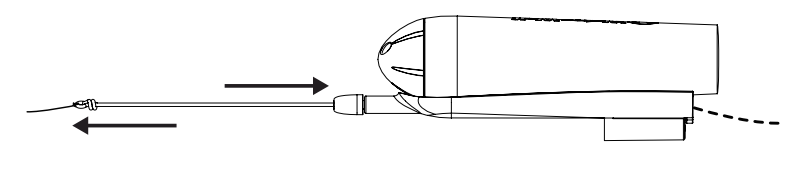

Damages inflicted on the camera as a result of casting and retrieving **the camera are the sole responsibility of the owner!** 

#### 5.2. MOUNTING FOR SURFACE FLOAT FISHING

This mount is used for float fishing with worms, live or dead bait, bombarda fishing and surface fishing with floating bait.

1. First do the same basic mounting that is used for artificial lures.

2. The main line is inserted into the groove on the float and pulled down onto the steel bar until the eve is approximately in the middle of the float.

#### **Mounted for surface float fishing**

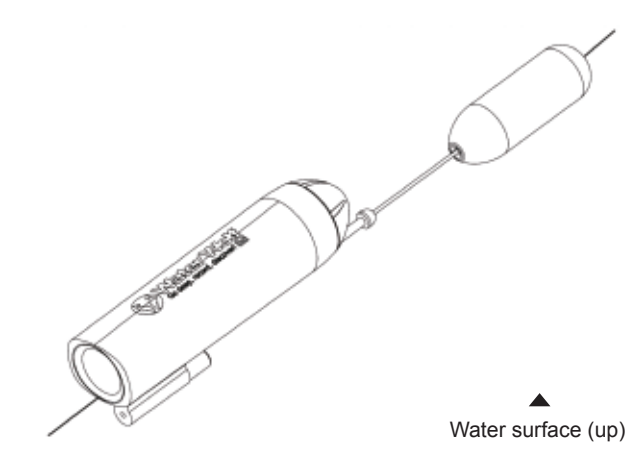

### ADDITIONAL MOUNTING OPTIONS

#### 5.1. MOUNTING FOR ARTIFICIAL LURE FISHING

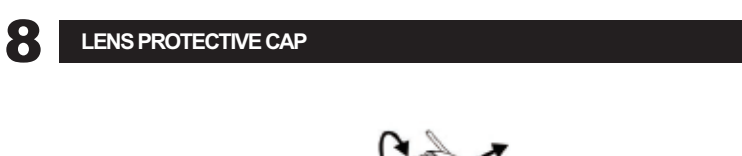

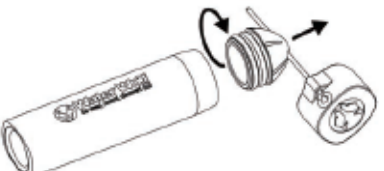

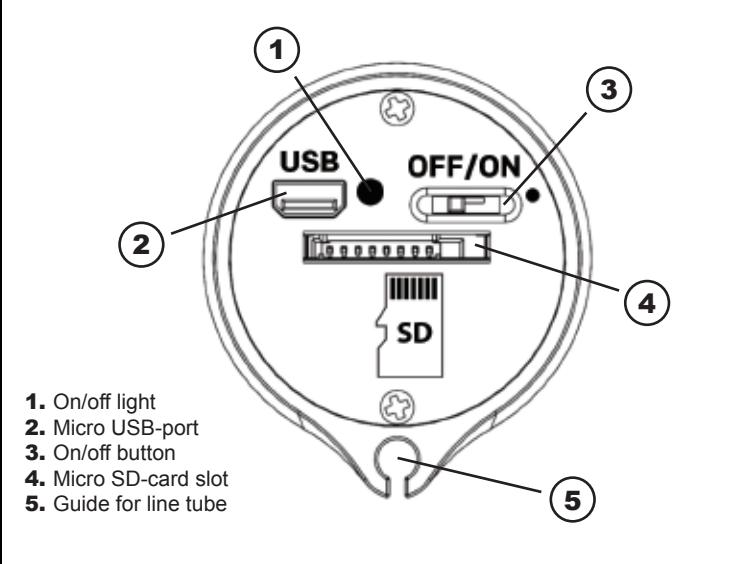

2. Trolling in deep water with a 3D Herring Wobbler 21 cm. 12 grams of brass weight is inserted. The camera is mounted in eye (3A), which prevents the most aggressive wobbler movements from causing shaky recordings.

3. Bottom exploration (on for instance carp venues) without brass weight. Or you can use some weight and a small marker float, which is mounted through eye (3B).

The Universal Filming Mount is designed for mount the Water Wolf Cam to tripods, banksticks, and other systems. The parts of this mounts can be interchanged so any one can fit with the others, giving you more possibilities.

The Lens Protective Cap is designed for protecting the camera lens during transportation, even when mounted on a fishing rod.

The distance between the camera and the lure should be between 40 and 100 cm (1 1/2 feet to 4 feet) depending on the water clarity.

> The Lens Cap can e fitted with the steel tool inside the groove on the camera, or turned the opposite way when the camera is on a mount. It is easy to open the camera end cap with the steel tool, insert it through the hole in the end cap and pull while twisting. When closing the camera, the twisting ensures the lay of O-rings is correct, and make sure the camera is waterproof.

The end of steel tool can be used for pushing weights out of the collar.

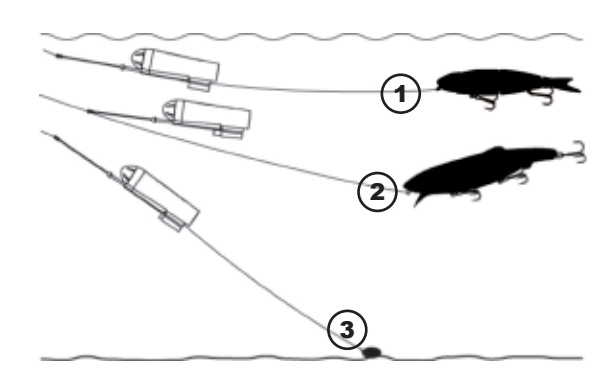